# Georgia DE Department

# Department Controller Controller Cuide

# What's changing from CES?

The overall process, responsibilities, and workflows regarding cost estimating remain the same. Here are some of the software specific changes associated with AASHTOWare Estimation:

- Cost Estimates in AASHTOWare Estimation must be associated with an "AASHTOWare Concept".
- Standardized naming requirements for AASHTOWare Concepts, Cost Estimates, and Categories have been defined.
- "Control Groups" (CES) are now called "Estimate Phases" (AASHTOWare Estimation).

### Resources:

- GDOT Policy 3A-9 (Cost Estimating Purpose): <http://mydocs.dot.ga.gov/info/gdotpubs/Publications/3A-9.pdf>
- GDOT R.O.A.D.S. → Design Related Resources → Engineering Services:

<http://www.dot.ga.gov/PS/DesignManuals/DesignResources>

- In this context "Concept" is referring to the overall functionality of the AASHTOWare software and should not be confused with the concept phase or concept report in GDOT's Plan Development Process (PDP).
	- o Cost Estimates created or updated in the preliminary and/or final design phase of the PDP should still be associated with the AASHTOWare Concept.
- There should only be one AASHTOWare Concept per project/PI#, however, multiple cost estimates can be created under a Concept.
- The required information for the AASHTOWare Concept is similar to the "General" information tab in CES.
- o AASHTOWare Training Videos and Quick Reference Guide
- o AASHTOWare User Account Request
- o Many other cost estimate resources for designers

### Creating a Concept:

Cost Estimates in AASHTOWare Estimation must be associated with an "AASHTOWare Concept".

- Prior to concept approval, there will typically be cost estimates developed for each alternative analyzed in the concept report. For example:
	- o 1234567 Concept ALT 1
	- $\circ$  1234567 Concept ALT 2
	- o 1234567\_Concept ALT 3
- Once the concept report is approved, the name of the current/active cost estimate should exactly match the 7-charatcher PI# from the approved concept report through submission of corrected FFPR plans. For example:
	- o **1234567 = Current/active cost estimate**
	- o 1234567\_Concept ALT 1
	- o 1234567 Concept ALT 2
	- $\circ$  1234567 Concept ALT 3
- During the preliminary and final design phases, multiple cost estimates may be added to the AASHTOWare Concept as needed; however, the current/active estimate should always exactly match the 7-character PI#. For example:
	- o **1234567 = Current/active cost estimate**
	- o 1234567\_Concept ALT 1
	- o 1234567\_Concept ALT 2
	- o 1234567 Concept ALT 3
	- o 1234567 Concrete Pavement Estimate
	- o 1234567 Full Depth Comparison Estimate
	- $\circ$  1234567\_DE = Designer's copy of "final" estimate matching the estimate submitted to Engineering Services at Corrected FFPR Plans

# Creating a Concept (cont.):

### Naming Convention for Concepts:

- The name of the AASHTOWare Concept should exactly match the 7-character PI# (Project Identification number) found on the Preconstruction Status Report (PSR). For a PI# of 1234567:
	- $\circ$  Correct name = 1234567
	- $\circ$  Examples of incorrect names = PI#1234567, PI1234567, 1234567\_Updated, 1234567\_Old, 1234567\_Jim, 1234567\_Version 2

# Creating a Cost Estimate: Pay Items & Quantities

#### Naming Convention for Cost Estimates:

# Creating a Cost Estimate: Pay Items & Quantities (cont.)

#### Estimate Phases:

- estimates.
- 

- 
- 
- Designers (consultant and in-house) should create cost estimates and assign the "2-DE-Designer's Estimate" phase to the cost
- Estimate phases in AASHTOWare Estimation:
	- o 1-PE-Planner's Estimate: This phase is used by GDOT's Office of Planning and/or their consultants to develop planning level cost estimates.
	- o 2-DE-Designer's Estimate: This phase is used by the Design Phase Leader (consultant or In-house) for
		- developing and updating cost estimates from the concept phase through submission of corrected FFPR plans to the Office of Engineering Services.
	- o 3-EE-Engineer's Estimate: This phase is used by GDOT's Office of Engineering Services to develop the
		- Department's Engineer's Estimate based on corrected FFPR Plans.
	- o 4-CBA-CBA Estimate: This phase is used by GDOT's Office of Construction Bidding for developing bid proposals.

#### Bid history profile (BHP):

- A bid history profile must be assigned to a cost estimate to generate unit prices; the BHP in AASHTOWare Estimation is the same as the Item History in CES.
- When creating a cost estimate, assign the BHP named "BHP ALL" (24 months) as a starting point.

# Georgia

# GD\T

# Creating a Cost Estimate: Pay Items & Quantities (cont.)

#### Adding Categories:

- Category names are standardized and cannot be created by users.
- For asset management purposes, some new categories have been created. For example:
	- o Pavement related pay items have been separated from the "Roadway" category into a unique category named "Pavement".
	- o Signing and Pavement Marking have been separated into individual categories named "Signing" and "Pavement Marking" respectively.
- AASHTOWare Estimation category names:
	- $\circ$  0100 Roadway
	- $\circ$  0110 Pavement
	- $\circ$  0200 Drainage
	- o 0300 Temporary Erosion Control
	- o 0400 Permanent Erosion Control
	- $\circ$  0500 MS4
	- $\circ$  0600 Signing
	- $\circ$  0610 Pavement Marking
	- $\circ$  0700 Signals
	- $\circ$  0801 to 0809 Bridge 1 through Bridge 9
	- $\circ$  0901 to 0909 Wall 1 through Wall 9
	- $\circ$  1000 Lighting
	- $\circ$  1100 Utilities
	- $\circ$  1200 ITS
	- $\circ$  1300 Landscaping
	- o 2000s Bid Alternate Categories
- Users may request additional categories be created by contacting the Solutions Center [\(SolutionsCenter@dot.ga.gov\)](mailto:SolutionsCenter@dot.ga.gov). Names should be generic enough to apply to any project with similar scope/pay items.

#### Adding Pay Items and Quantities

- Pay items can be added in either the "Item Pricing Worksheet" or the "Cost Estimate Items" pages. The "Item Pricing Worksheet" organizes the pay items in a tabular format which may look more familiar to users of CES.
- Ensure supplemental descriptions are entered for the appropriate pay items. For further information, please refer to GDOT's standard specifications.
- Each pay item causing an error will be listed along with a description of issue.
- 3. Fill in blank unit prices and/or override bid based prices for lump sum items and other items where the supplemental description (such as diameter) directly affects the price of the item. Below are options for determining a unit price (see GDOT Policy 3A-9):
	- 1. Increase the BHP's number of months in increments of 6 months until a bid-based price is generated. To update bidbased pricing for a single, specific pay item:
		- Navigate to the "Cost Estimate Items" page and select the drop-down arrow located next to the line number of the pay item of interest.
		- Click "Details" and "Calculate Price" to generate the updated unit price.
		- Once all necessary pay items have an associated unit price, return the BHP to the original 24-month time period.
	- 2. Enter an "ad-hoc" (user input) price based on engineering judgment or resources posted on the ROADS webpage. Users may also request assistance from [DesignerEstimateQuestions@dot.ga.gov.](mailto:DesignerEstimateQuestions@dot.ga.gov)

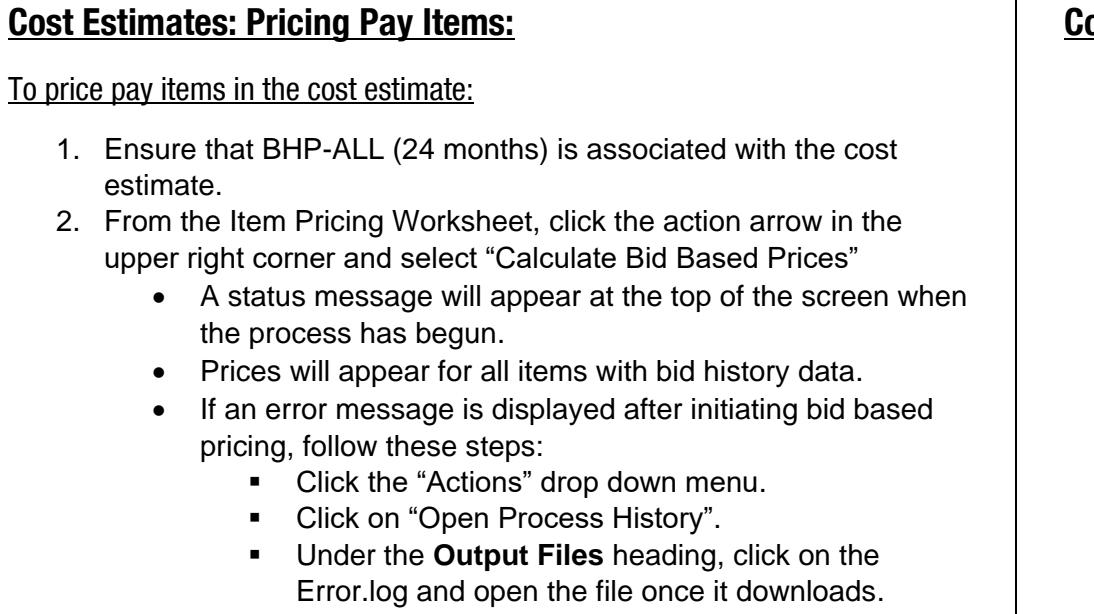

 $\circ$  Click the down arrow next to the "Add" button and click on "Select Cost Estimates…". A new window will open.

## Copying & Changing the Phase of a Cost Estimate:

#### Copying a Cost Estimate:

- Designers typically copy a cost estimate for two reasons:
	- o To keep a record copy of the "final" cost estimate submitted to Engineering Services at the time of Corrected FFPR Plans, and

- -
	-

# Copying & Changing the Phase of a Cost Estimate (cont.):

o For convenience when developing multiple similar cost estimates without having to re-enter pay items and quantities each time. This is commonly done with Concept Report Alternatives Analysis.

• Copying a Cost Estimate will copy all of the items, item categories, and bid based prices associated with the cost estimate.

• To make a copy of an existing cost estimate:

o Navigate to the AASHTOWare Concept where the user desires to create a copy, then click the Cost Estimates tab on the left.

o In the upper field, enter the name of the new cost estimate (for example: 1234567\_DE); in the lower field,

search/navigate to the existing cost estimate that is being duplicated.

o Click on (select) the desired estimate from the search results and click "Add to Concept…".

o The cost estimate is now copied and should appear in the list of cost estimates associated with this AASHTOWare Concept.

# Changing the Phase of a Cost Estimate:

• Typically, designers would only change the phase of a cost estimate once during the life of the project:

o This occurs at the submission of Corrected FFPR Plans to the Office of Engineering Services. Designers are encouraged to create copies of the Corrected FFPR cost estimate for their future use (e.g. cost estimate updates for any projects that might be "shelved" after submittal of 18 week plans). Once the cost estimate phase is switched to "3-EE-Engineer's Estimate," control cannot be switched back to the designer.

o At this point, the designer should change the phase of the estimate from "2-DE-Designer's Estimate" to "3-EE-Engineer's Estimate".

• To change the phase of a cost estimate:

o Navigate to and select the active cost estimate (not the copied version); the Cost Estimate Summary information will appear.

o Scroll down to the Estimate Information section.

o Click the drop-down arrow next to the Estimate Phase field and select "3-EE-Engineer's Estimate" to transfer access to the Office of Engineering Services.

o Scroll back up to the top of the page and click "Save".